# **NEC**

## **User's Manual**

# IE-V850E-MC, IE-V850E-MC-A

## **In-Circuit Emulator**

Document No. U14487EJ2V0UM00 (2nd edition)
Date Published September 2003 N CP(K)

## [MEMO]

V850 Series, V850E/MA1, V850E/MA2, V850E/SV2, V850E/IA1, and V850E/IA2 are trademarks of NEC Electronics Corporation.

Windows is either a trademark or a registered trademark of Microsoft Corporation in the United States and/or other countries.

PC/AT is a trademark of International Business Machines Corporation.

Ethernet is a trademark of Xerox Corporation.

- The information in this document is current as of March, 2003. The information is subject to change
  without notice. For actual design-in, refer to the latest publications of NEC Electronics data sheets or
  data books, etc., for the most up-to-date specifications of NEC Electronics products. Not all
  products and/or types are available in every country. Please check with an NEC Electronics sales
  representative for availability and additional information.
- No part of this document may be copied or reproduced in any form or by any means without the prior
  written consent of NEC Electronics. NEC Electronics assumes no responsibility for any errors that may
  appear in this document.
- NEC Electronics does not assume any liability for infringement of patents, copyrights or other intellectual property rights of third parties by or arising from the use of NEC Electronics products listed in this document or any other liability arising from the use of such products. No license, express, implied or otherwise, is granted under any patents, copyrights or other intellectual property rights of NEC Electronics or others.
- Descriptions of circuits, software and other related information in this document are provided for illustrative
  purposes in semiconductor product operation and application examples. The incorporation of these
  circuits, software and information in the design of a customer's equipment shall be done under the full
  responsibility of the customer. NEC Electronics assumes no responsibility for any losses incurred by
  customers or third parties arising from the use of these circuits, software and information.
- While NEC Electronics endeavors to enhance the quality, reliability and safety of NEC Electronics products, customers agree and acknowledge that the possibility of defects thereof cannot be eliminated entirely. To minimize risks of damage to property or injury (including death) to persons arising from defects in NEC Electronics products, customers must incorporate sufficient safety measures in their design, such as redundancy, fire-containment and anti-failure features.
- NEC Electronics products are classified into the following three quality grades: "Standard", "Special" and "Specific".
  - The "Specific" quality grade applies only to NEC Electronics products developed based on a customer-designated "quality assurance program" for a specific application. The recommended applications of an NEC Electronics product depend on its quality grade, as indicated below. Customers must check the quality grade of each NEC Electronics product before using it in a particular application.
  - "Standard": Computers, office equipment, communications equipment, test and measurement equipment, audio and visual equipment, home electronic appliances, machine tools, personal electronic equipment and industrial robots.
  - "Special": Transportation equipment (automobiles, trains, ships, etc.), traffic control systems, anti-disaster systems, anti-crime systems, safety equipment and medical equipment (not specifically designed for life support).
  - "Specific": Aircraft, aerospace equipment, submersible repeaters, nuclear reactor control systems, life support systems and medical equipment for life support, etc.

The quality grade of NEC Electronics products is "Standard" unless otherwise expressly specified in NEC Electronics data sheets or data books, etc. If customers wish to use NEC Electronics products in applications not intended by NEC Electronics, they must contact an NEC Electronics sales representative in advance to determine NEC Electronics' willingness to support a given application.

(Note)

- (1) "NEC Electronics" as used in this statement means NEC Electronics Corporation and also includes its majority-owned subsidiaries.
- (2) "NEC Electronics products" means any product developed or manufactured by or for NEC Electronics (as defined above).

M8E 02.11-1

3

## **Regional Information**

Some information contained in this document may vary from country to country. Before using any NEC Electronics product in your application, please contact the NEC Electronics office in your country to obtain a list of authorized representatives and distributors. They will verify:

- · Device availability
- Ordering information
- · Product release schedule
- Availability of related technical literature
- · Development environment specifications (for example, specifications for third-party tools and components, host computers, power plugs, AC supply voltages, and so forth)
- · Network requirements

In addition, trademarks, registered trademarks, export restrictions, and other legal issues may also vary from country to country.

#### [GLOBAL SUPPORT]

http://www.necel.com/en/support/support.html

#### NEC Electronics America, Inc. (U.S.) NEC Electronics (Europe) GmbH NEC Electronics Hong Kong Ltd.

Santa Clara, California Tel: 408-588-6000 800-366-9782

Duesseldorf, Germany Tel: 0211-65 03 01

#### • Sucursal en España

Madrid, Spain Tel: 091-504 27 87

#### Succursale Francaise

Vélizy-Villacoublay, France Tel: 01-30-675800

#### • Filiale Italiana

Milano, Italy Tel: 02-66 75 41

#### • Branch The Netherlands

Eindhoven, The Netherlands Tel: 040-2445845

#### Tyskland Filial

Taeby, Sweden Tel: 08-63 80 820

#### United Kingdom Branch

Milton Kevnes, UK Tel: 01908-691-133

Hong Kong Tel: 2886-9318

#### **NEC Electronics Hong Kong Ltd.**

Seoul Branch Seoul, Korea Tel: 02-558-3737

#### NEC Electronics Shanghai, Ltd.

Shanghai, P.R. China Tel: 021-6841-1138

#### **NEC Electronics Taiwan Ltd.**

Taipei, Taiwan Tel: 02-2719-2377

#### **NEC Electronics Singapore Pte. Ltd.**

Novena Square, Singapore

Tel: 6253-8311

J03.4

## **Major Revisions in This Edition**

| Page                         | Description                                                                                                    |
|------------------------------|----------------------------------------------------------------------------------------------------|
| Throughout                   | <ul> <li>Addition of V850E/MA2, V850E/SV2, and V850E/IA2 as target devices</li> <li>Addition of IE-70000-PCI-IF-A as corresponding PC interface board</li> <li>Modification of IE-V850E-MC-A shape</li> </ul> |
| p.11                         | 1.1 Hardware Configuration  Addition of IE-703166-MC-EM1 and IE-703114-MC-EM1 as option boards  Addition of SWEX-xxxSD-1 as extension probe                                                                   |
| p.13                         | 1.3 Function Specifications     • Thorough modification                                                                                                    |
| P.13 in the previous edition | Deletion of 1.4 Hardware Configuration                                                                                                    |
| p.14                         | 1.4 System Configuration     Addition of SWEX-xxxSD-1 as extension probe     Addition of descriptions about connector configurations                                                                          |
| p.17                         | 1.6.1 When using IE-V850E-MC-A on a standalone basis for performing software debugging     • Addition and modification of descriptions                                                                        |
| p.18                         | 1.6.2 When performing hardware debugging with target system     Addition and modification of descriptions                                                                                                    |
| p.21                         | 2.2 Pod Part Names and Functions  Thorough modification                                                                                                    |
| p.24                         | 3.1.3 Insertion of PC interface board     Addition and modification of descriptions                                                                                                    |
| p.25                         | 3.2 Connection to Target System  • Modification of descriptions in (1)  • Figure 3-1 Connection of Connector for Target Connection and Connector for Emulator Connection divided according to target device   |
| p.31                         | 3.3.1 Power adapter connection     • Addition of description to Caution                                                                                                    |
| p.32                         | 3.3.4 Additional information     • Addition of description to procedure                                                                                                    |
| p.33                         | 3.4.1 Power-on procedure  • Modification of procedure                                                                                                    |
| p.33                         | 3.4.2 Power-off procedure  • Modification of procedure                                                                                                    |
| p.34                         | Addition of CHAPTER 4 SHIPMENT SETTINGS                                                                                                    |
| p.36                         | Addition of APPENDIX B REVISION HISTORY                                                                                                    |

The mark ★ shows major revised points.

#### INTRODUCTION

Target Readers This manual is intended for users who design and develop application systems using

V850E1, V850E/MA1, V850E/MA2, V850E/SV2, V850E/IA1, and V850E/IA2

microcontrollers.

Purpose Debugging can be performed efficiently with these emulators (IE-V850E-MC, IE-

V850E-MC-A) connected to a dedicated option board when designing and developing application systems using V850E1, V850E/MA1, V850E/MA2, V850E/SV2, V850E/IA1,

and V850E/IA2 microcontrollers.

The purpose of this manual is to describe the proper operation of the IE-V850E-MC

and IE-V850E-MC-A and their basic specifications.

**Organization** This manual is broadly divided into the following parts.

OverviewConnection of parts

Names and functions of parts
 Shipment settings

**How to Read This Manual** 

It is assumed that the reader of this manual has general knowledge in the fields of electrical engineering, logic circuits, and microcontrollers.

To learn about the basic specifications and operation

→Read this manual in the order listed in **CONTENTS**.

To learn the operation methods, command functions, etc., of the IE-V850E-MC or IE-V850E-MC-A

→Read the user's manual of the debugger (sold separately) that is used.

**Conventions** Note: Footnote for item marked with Note in the text

Caution: Information requiring particular attention

**Remark**: Supplementary information Numeral representation: Binary  $\cdots \times \times \times$  or  $\times \times \times B$ 

 $\mathsf{Decimal} \, \cdots \, \mathsf{\times}\!\mathsf{\times}\!\mathsf{\times}\!\mathsf{\times}$ 

 $Hexadecimal \cdots \times\!\!\times\!\!\times\!\!H$ 

Prefix representing a power of 2 (address space, memory capacity):

K (kilo):  $2^{10} = 1024$ M (mega): $2^{20} = 1024^2$ 

**Terminology** The meanings of terms used in this manual are listed below.

| Target device | This is the device to be emulated.                                                                                   |  |
|---------------|----------------------------------------------------------------------------------------------------|--|
| Target system | The system (user-built system) to be debugged. This includes the target program and hardware configured by the user. |  |
| Emulation CPU | Device that performs emulation of the target device in the IE-V850E-MC, IE-V850E-MC-A.                               |  |

#### **Product Name in This Manual**

In this manual, unless otherwise specified, the IE-V850E-MC-A is treated as the representative model. When this manual is used as the IE-V850E-MC manual, replace IE-V850E-MC-A with IE-V850E-MC.

For the functional differences between the IE-V850E-MC and the IE-V850E-MC-A, refer to **CHAPTER 1 OVERVIEW**.

#### **Related Documents**

When using this manual, refer to the following manuals.

The related documents (user's manuals) indicated in this publication may include preliminary versions. However, preliminary versions are not marked as such.

#### **Documents Related to Development Tools (User's Manuals)**

| Document Name                                                                                                   | Document Number         |                |
|----------------------------------------------------------------------------------------------------|-------------------------|----------------|
| V850E1 Architecture                                                                                             | U14559E                 |                |
| V850E/MA1 Hardware                                                                                              | U14359E                 |                |
| V850E/MA2 Hardware                                                                                              |                         | U14980E        |
| V850E/IA1 Hardware                                                                                              |                         | U14492E        |
| V850E/IA2 Hardware                                                                                              |                         | U15195E        |
| V850E/SV2 Hardware                                                                                              |                         | U16384E        |
| IE-V850E-MC, IE-V850E-MC-A (In-Circuit Emulator)                                                                |                         | This manual    |
| IE-703107-MC-EM1 (In-Circuit Emulator Option Board)                                                             |                         | U14481E        |
| IE-703114-MC-EM1 (In-Circuit Emulator Option Board)                                                             |                         | To be prepared |
| IE-703116-MC-EM1 (In-Circuit Emulator Option Board)                                                             |                         | U14700E        |
| IE-703166-MC-EM1 (In-Circuit Emulator Option Board)                                                             |                         | To be prepared |
| IE-V850E-MC-EM1-A (In-Circuit Emulator)                                                                         |                         | To be prepared |
| IE-V850E-MC-EM1-B, IE-V850E-MC-MM2 (In-Circuit E                                                                | mulator Option Board)   | U14482E        |
| V850 Series <sup>™</sup> Development Tools (Supporting 32-Bit OS) Windows <sup>™</sup> Based (Application Note) | Tutorial Guide          | U16544E        |
| CA850 Ver.2.50 C Compiler Package                                                                               | Operation               | U16053E        |
|                                                                                                    | C Language              | U16054E        |
|                                                                                                    | Assembly Language       | U16042E        |
| PM plus Ver.5.10                                                                                                |                         | U16559E        |
| ID850 Ver.2.50 Integrated Debugger                                                                              | Operation Windows based | U16217E        |
| SM850 Ver.2.50 System Simulator                                                                                 | Operation Windows based | U16218E        |
| RX850 Ver.3.13 or Later (Real-Time OS)                                                                          | Basics                  | U13430E        |
|                                                                                                    | Installation            | U13410E        |
|                                                                                                    | Technical               | U13431E        |
| RX850 Pro Ver.3.13 (Real-Time OS)                                                                               | Basics                  | U13773E        |
|                                                                                                    | Installation            | U13774E        |
|                                                                                                    | Technical               | U13772E        |
| RD850 (Task Debugger) <sup>Note</sup>                                                                           | U11158E                 |                |
| RD850 Ver.3.01 Task Debugger                                                                                    | U13737E                 |                |
| RD850 Pro Ver.3.01 Task Debugger                                                                                | U13916E                 |                |
| AZ850 Ver.3.10 System Performance Analyzer                                                                      |                         | U14410E        |
| PG-FP4 Flash Memory Programmer                                                                                  |                         | U15260E        |

Note ID850 (Ver.1.31 only) supported

#### **CONTENTS**

| CHAPTER 1 OVERVIEW                                                                                                    | . 10 |
|----------------------------------------------------------------------------------------------------|------|
| 1.1 Hardware Configuration                                                                                                    | . 11 |
| 1.2 Features                                                                                                    | . 12 |
| 1.1 Hardware Configuration       11         1.2 Features       12         1.3 Function Specifications       13         1.4 System Configuration       14         1.5 Contents in Carton       15         1.6 Setup       17         1.6.1 When using the IE-V850E-MC-A on a stand-alone basis for performing software debugging       17         1.6.2 When performing hardware debugging with target system       18         PTER 2 PART NAMES AND FUNCTIONS       19         2.1 Main Unit Part Names and Functions       20         2.2 Pod Part Names and Functions       21         PTER 3 CONNECTION OF COMPONENTS       23         3.1.1 Overview of connection       23         3.1.2 Connection to Personal Computer       23         3.1.3 Insertion of PC interface board       24         3.1.4 Connection of PC interface cable       24         3.2 Connection to Target System       25         3.3 Cable Connections       31         3.3.1 Power adapter connection       31         3.3.2 PC interface cable connection       32         3.3.4 Additional information       32         3.4.1 Power-on procedure       33         3.4.2 Power-off procedure       33         3.4.2 Power-off procedure       33 |      |
| 1.4 System Configuration                                                                                                    | . 14 |
| 1.5 Contents in Carton                                                                                                    | . 15 |
| 1.6 Setup                                                                                                    | . 17 |
| 1.6.1 When using the IE-V850E-MC-A on a stand-alone basis for performing software debugging                                                                                                    | 17   |
| 1.6.2 When performing hardware debugging with target system                                                                                                    | 18   |
| CHAPTER 2 PART NAMES AND FUNCTIONS                                                                                                    | . 19 |
| 2.1 Main Unit Part Names and Functions                                                                                                    | . 20 |
| 2.2 Pod Part Names and Functions                                                                                                    | . 21 |
| CHAPTER 3 CONNECTION OF COMPONENTS                                                                                                    | . 23 |
| 3.1 Connection to Personal Computer                                                                                                    | . 23 |
| 3.1.1 Overview of connection                                                                                                    | 23   |
| 3.1.2 Connection procedure                                                                                                    | 23   |
| 3.1.3 Insertion of PC interface board                                                                                                    | 24   |
|                                                                                                    |      |
|                                                                                                    |      |
| 3.3 Cable Connections                                                                                                    | . 31 |
| •                                                                                                    |      |
|                                                                                                    |      |
| 3.3.3 External logic probe connection                                                                                                    | 32   |
|                                                                                                    |      |
|                                                                                                    |      |
| •                                                                                                    |      |
| 3.4.2 Power-off procedure                                                                                                    | 33   |
| CHAPTER 4 SHIPMENT SETTINGS                                                                                                    | . 34 |
| APPENDIX A DIMENSIONS                                                                                                    | . 35 |
| APPENDIX B REVISION HISTORY                                                                                                    | 36   |

#### **LIST OF FIGURES**

| Figure No.                         | Title                   | Page |
|------------------------------------|-------------------------|------|
|                                    |                         |      |
| 1-1 System Configuration (QFP      | Package)                | 14   |
| 1-2 Contents in Carton             |                         | 15   |
| 1-3 Accessories                    |                         | 16   |
|                                    |                         |      |
|                                    |                         |      |
| 2-2 Main Unit                      |                         | 20   |
| 2-3 Pod (Top View)                 |                         | 21   |
| 2-4 Pod (Bottom View)              |                         | 22   |
| 3-1 Connecting to Target Systen    | n                       | 25   |
| 3-2. Direction Marking for Pin 1 o | of Connector (Top View) | 29   |
| 3-3 Connection of IE-V850E-MC      | -A to Target System     | 30   |
|                                    |                         |      |
| 3-5 PC Interface Cable Connecti    | ion                     | 31   |
| 3-6 External Logic Probe Conne     | ction (Using IC Clip)   | 32   |

#### **CHAPTER 1 OVERVIEW**

The IE-V850E-MC-A and IE-V850E-MC are in-circuit emulators that are used to efficiently debug hardware and software during the development of systems that employ the V850E1, V850E/MA1, V850E/MA2, or V850E/SV2, and the V850E/IA1 or V850E/IA2, respectively.

They incorporate functions such as a break/trace function using events, a coverage function for program performance evaluation, and a timer/counter function.

To perform debugging, the option board (sold separately) corresponding to the relevant device product must be connected.

The IE-V850E-MC is an in-circuit emulator for  $V_{DD} = 5.0 \text{ V}$ .

The IE-V850E-MC-A is an in-circuit emulator for  $V_{DD} = 3.3 \text{ V}$ .

#### 1.1 Hardware Configuration

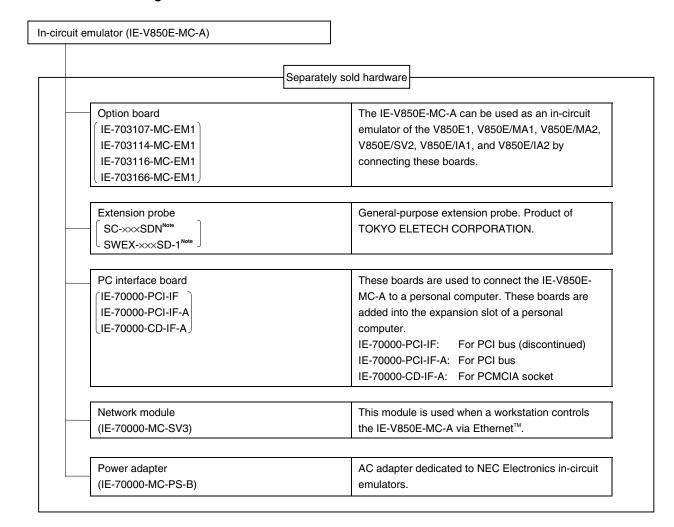

Note For further information, contact Daimaru Kogyo., Ltd.

Tokyo Electronic Components Division (TEL +81-3-3820-7112)

Osaka Electronic Components Division (TEL +81-6-6244-6672)

Caution Be aware that, depending on the operating frequency of the emulator, use of an extension probe may cause abnormal operation.

#### 1.2 Features

- O Maximum operating frequency: 50 MHz (at  $V_{DD} = 3.3 \text{ V}, 5.0 \text{ V}$ )
- O Extremely lightweight and compact
- O Higher equivalence with target device can be achieved by omitting buffer between signal cables
- O The following pins can be masked RESET, NMI, WAIT, HLDRQ
- O The dimensions and environmental conditions for operation are as follows

| Parameter                                            |        | Value                                                        |  |
|------------------------------------------------------|--------|--------------------------------------------------------------|--|
| Maximum operating frequency                          |        | 50 MHz                                                       |  |
| Supply voltage (DC)                                  |        | 5 V                                                          |  |
| Operating voltage (DC)                               |        | V <sub>DD</sub> = 3.3 V (IE-V850E-MC-A), 5.0 V (IE-V850E-MC) |  |
| Power consumption                                    |        | 11 W (operating frequency: 50 MHz) <sup>Note</sup>           |  |
| External dimensions (Refer to APPENDIX A DIMENSIONS) | Height | 56 mm                                                        |  |
|                                                      | Length | 353 mm                                                       |  |
|                                                      | Width  | 90 mm                                                        |  |
| Weight                                               |        | 500 g                                                        |  |
| Operating temperature range                          |        | 0 to 40°C                                                    |  |
| Storage temperature range                            |        | 0 to 45°C                                                    |  |
| Ambient humidity range                               |        | 10 to 80% RH                                                 |  |

**Note** The power consumption is 11.4 W when the option board is connected to the IE-V850E-MC-A.

## ★ 1.3 Function Specifications

| Item                            |                                  | Specification                                                                                                    |  |
|---------------------------------|----------------------------------|----------------------------------------------------------------------------------------------------|--|
| Emulation memory capacity       | Internal ROM                     | 1 MB (max.)                                                                                                    |  |
|                                 | External memory                  | Note                                                                                                    |  |
| Execution/pass detection (cover | rage memory capacity)            | 1 MB (max.)                                                                                                    |  |
| Program execution function      | Real-time execution function     | Go, Execution from cursor position, Automatic Go, Execution up to cursor position, Restart, Return out                                                                                                    |  |
|                                 | Non-real-time execution function | Step-in, next over, slow-motion                                                                                                    |  |
| Break function                  |                                  | Event detection break, software break, forced break, break via come function, break on condition met during step execution, failsafe break                                                                                  |  |
| Trace function                  | Trace condition                  | All trace, section trace, qualify trace                                                                                                    |  |
|                                 | Memory capacity                  | 168 bits × 32 K frames                                                                                                    |  |
| Other functions                 |                                  | Mapping function, event function, coverage measurement function, snapshot function, stub function, register manipulation function, memory manipulation function, time measurement function, real-time RAM sampling function |  |

**Note** External emulation memory is not mounted on the IE-V850E-MC-A. External emulation memory is mounted on the separately-sold option board, so refer to the option board user's manual.

Caution Some of the functions may not be supported depending on the debugger used.

#### 1.4 System Configuration

The system configuration when connecting the option board to the IE-V850E-MC-A, which is then connected to a personal computer (PC-9800 series, PC/AT<sup>™</sup> or compatible) is illustrated below.

★ The connector configuration varies depending on the target device. For details, refer to the user's manual of the option board.

Company the second second s

Figure 1-1. System Configuration (QFP Package)

- Remarks 1. <1> Personal computer (PC-9800 series, PC/AT or compatible)
  - <2> Debugger (sold separately), device file (available separately)
  - <3> PC interface board (IE-70000-PCI-IF, IE-70000-PCI-IF-A, IE-70000-CD-IF-A: sold separately)
  - <4> PC interface cable (included)
  - <5> IE-V850E-MC-A (in-circuit emulator)
  - <6> Option board (sold separately)
  - <7> External logic probe (included with option board)
  - <8> Extension probe (SC-xxxSDN, SWEX-xxxSD-1: sold separately)
  - <9> Connector for emulator connection (YQPACKxxxSD: included with option board)
  - <10>Connector for target connection (NQPACKxxxSD: included with option board)
  - <11>Device mounting cover (HQPACKxxxSD: included with option board)
  - <12>Power adapter (IE-70000-MC-PS-B: sold separately)
  - <13>AC100 V power cable (sold separately: included with IE-70000-MC-PS-B)
  - <14>AC220 V power cable (sold separately: included with IE-70000-MC-PS-B)
  - 2. The encircled portions show enlarged figures of the connectors for target connection.

\*

#### 1.5 Contents in Carton

The carton of the IE-V850E-MC-A contains a main unit, guarantee card, packing list, and accessory bag.

Make sure that the accessory bag includes this manual and cables. In case of missing or damaged contents, please contact an NEC Electronics sales representative or distributor.

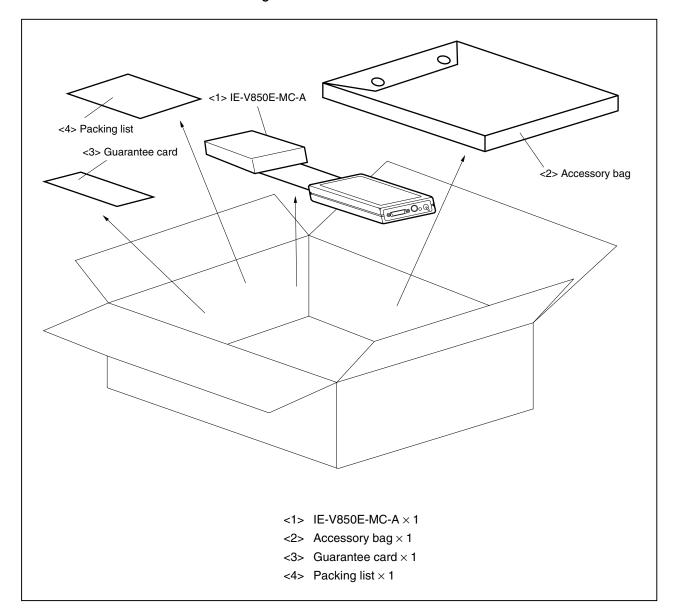

Figure 1-2. Contents in Carton

Check that the accessory bag contains this manual, an accessory list, and the following accessories.

- (a) PC interface cable  $\times$  2 (for the IE-70000-PCI-IF, IE-70000-PCI-IF-A  $\times$  1, for the IE-70000-CD-IF-A  $\times$  1)
- (b) Plastic spacer × 2 sets (including 2 plastic screws and 2 washers)
- (c) Nylon rivet  $\times 4$

Figure 1-3. Accessories

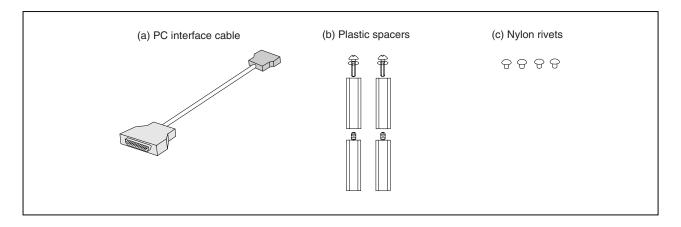

#### 1.6 Setup

The following two system configurations for the IE-V850E-MC-A are possible, depending on the purpose. This section describes the setup procedure according to each purpose as follows.

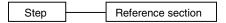

#### **★** 1.6.1 When using the IE-V850E-MC-A on a standalone basis for performing software debugging

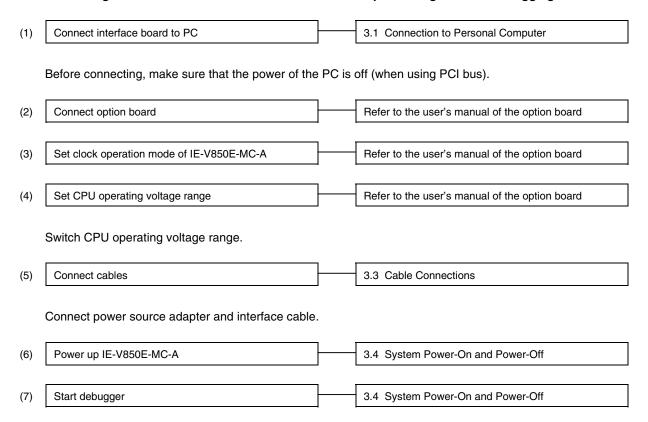

#### ★ 1.6.2 When performing hardware debugging with target system

Caution Before turning on the power of the target system, make sure that the power of the IE-V850E-MC-A is turned on. If the target system is turned on while the IE-V850E-MC-A is off, the target system or the IE-V850E-MC-A may be damaged.

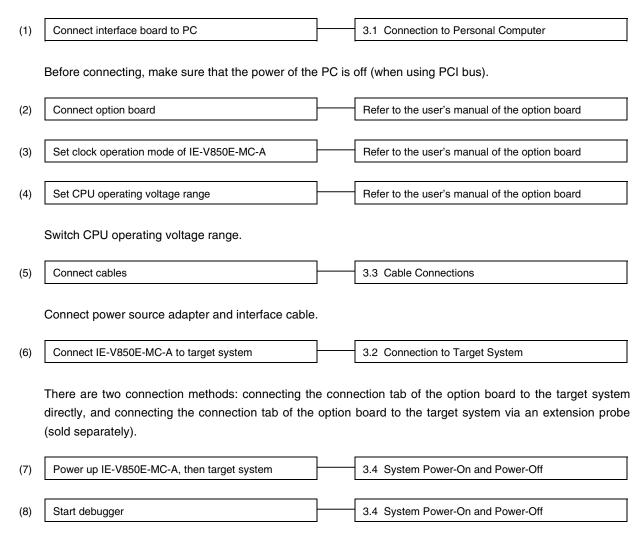

#### CHAPTER 2 PART NAMES AND FUNCTIONS

This chapter describes the name and function of each part of the IE-V850E-MC-A, as well as switch settings.

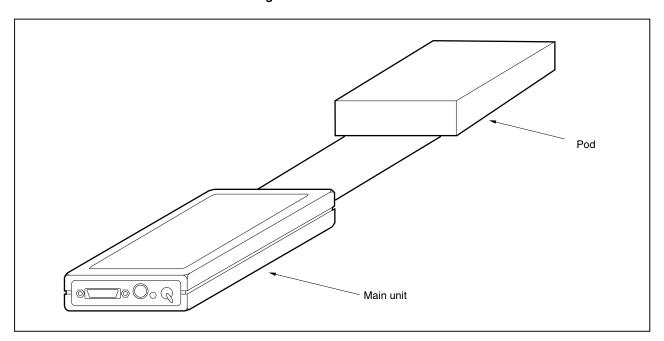

Figure 2-1. IE-V850E-MC-A

#### 2.1 Main Unit Part Names and Functions

Figure 2-2. Main Unit

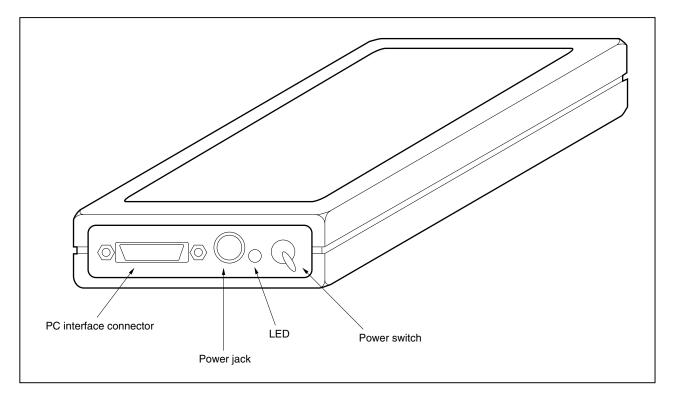

#### (1) Power switch

This is the main power ON/OFF switch of the IE-V850E-MC-A.

The ON/OFF direction is printed on the chassis of the main part.

#### (2) Power jack

A power adapter (IE-70000-MC-PS-B: sold separately) is connected here.

#### (3) PC interface connector

The PC interface cable (included) is connected here.

#### (4) LED

Lit when the power is on, extinguished when the power is off.

#### 2.2 Pod Part Names and Functions

Direction of A1 pin on emulation CPU

TP2

GND

TP1

Emulation CPU

JP2

TRG

TP3

LD2

LD1

FPGA

Figure 2-3. Pod (Top View)

#### (1) Test pins

TP1: For shipment test

TP2: Ground TP3: Ground

#### (2) JP2

The setting varies depending the option board to be set. For how to set, refer to the manual of the option board (unless specified, use this jumper with the shipment setting. After shipment, the jumper is set with 1 and 2 shorted and 7 and 8 shorted).

### (3) LD1, LD2

| Name        | Status | Description                         |  |
|-------------|--------|-------------------------------------|--|
| LD1 (red)   | On     | Switch of main unit = On            |  |
|             | Off    | Switch of main unit = Off           |  |
| LD2 (amber) | On     | Power supply of target system = On  |  |
|             | Off    | Power supply of target system = Off |  |

Figure 2-4. Pod (Bottom View)

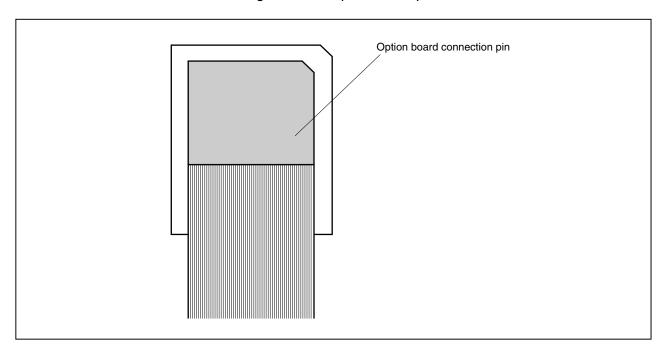

#### (1) Option board connection pin

Connect this pin to the PGA socket on the option board (sold separately) side.

#### **CHAPTER 3 CONNECTION OF COMPONENTS**

The IE-V850E-MC-A enables debugging and programming of target devices by connecting several components and configuring the desired system.

This chapter describes the various components and their connection. Read this chapter when connecting system components. For the sequence of system configuration, refer to **1.6 Setup**.

For details of software startup, refer to the user's manual of the debugger that is used.

#### 3.1 Connection to Personal Computer

#### 3.1.1 Overview of connection

The IE-V850E-MC-A can use a personal computer (PC-9800 series, or PC/AT compatible) as the host machine. The connection to each type of personal computer is described below.

#### (1) Desktop PC

When using a desktop PC, insert the following PC interface board in the external expansion slot of the desktop PC and connect the computer to the IE-V850E-MC-A.

 IE-70000-PCI-IF, IE-70000-PCI-IF-A: For PCI bus (can also be used in a PC98-NX series and PC/AT or compatible)

#### (2) Notebook-type personal computer

When using a notebook-type personal computer, insert the PC card interface (IE-70000-CD-IF-A: sold separately) in the PC card slot of the computer and connect the computer to the IE-V850E-MC-A.

#### 3.1.2 Connection procedure

#### (1) Powering off

Perform connection while the power of each unit is off.

If the power of the IE-V850E-MC-A or the PC is on, turn off the power first.

#### (2) PC interface board setting

When the IE-70000-PCI-IF and IE-70000-PCI-IF-A are shipped, an 8-bit connector board is premounted. However, when the IE-V850E-MC-A is connected, this must be changed to a 32-bit connector board.

The 32-bit connector board is supplied with the IE-70000-PCI-IF and IE-70000-PCI-IF-A. For details, refer to the IE-70000-PCI-IF, IE-70000-PCI-IF-A User's Manual (to be prepared).

#### ★ 3.1.3 Insertion of PC interface board

Mount the PC interface board on the PC following the instructions described in the user's manual of the PC. When connecting the IE-70000-PCI-IF or IE-70000-PCI-IF-A, turn off the power to the PC first.

#### 3.1.4 Connection of PC interface cable

Connect the PC interface cable to the interface board connector.

#### ★ 3.2 Connection to Target System

There are two connection methods: connecting the connection tab of the option board to the target system directly and connecting the connection tab of the option board to the target system via an extension probe.

(1) Connect the connectors to the target system. The connection methods vary depending on the target device, so connect as shown in the figures below.

Figure 3-1. Connecting to Target System (1/5)

(a) When the target device is the V850E/MA1 (QFP package), V850E/IA1, V850E/IA2 (GC package)

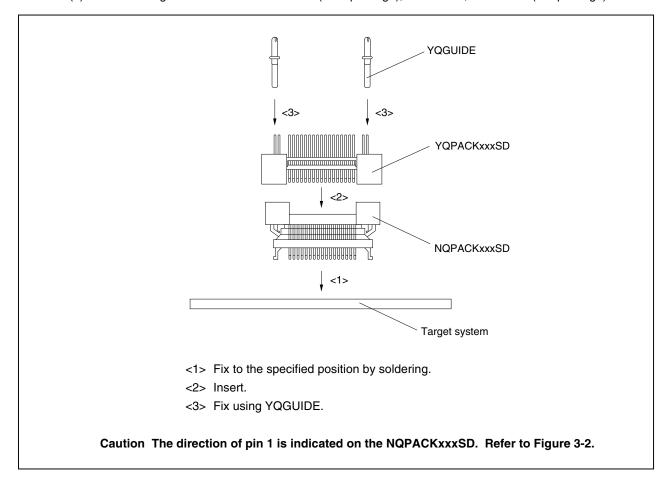

Figure 3-1. Connecting to Target System (2/5)

(b) When the target device is the V850E/MA2

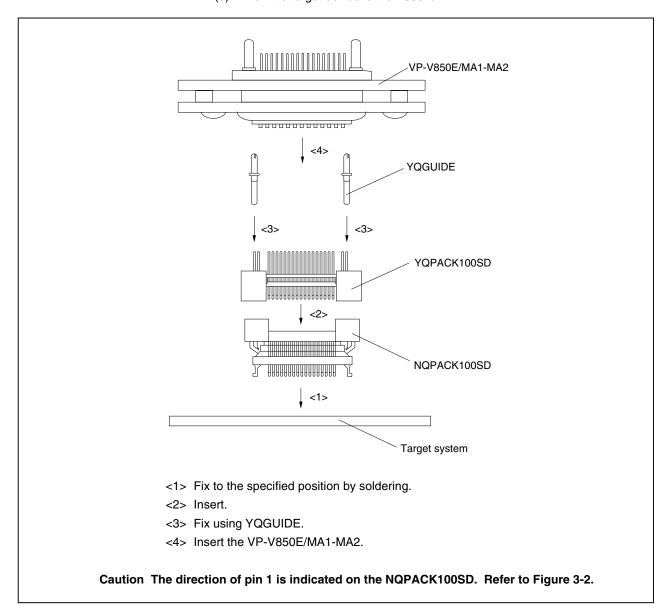

Figure 3-1. Connecting to Target System (3/5)

(c) When the target device is the V850E/IA2 (GF package)

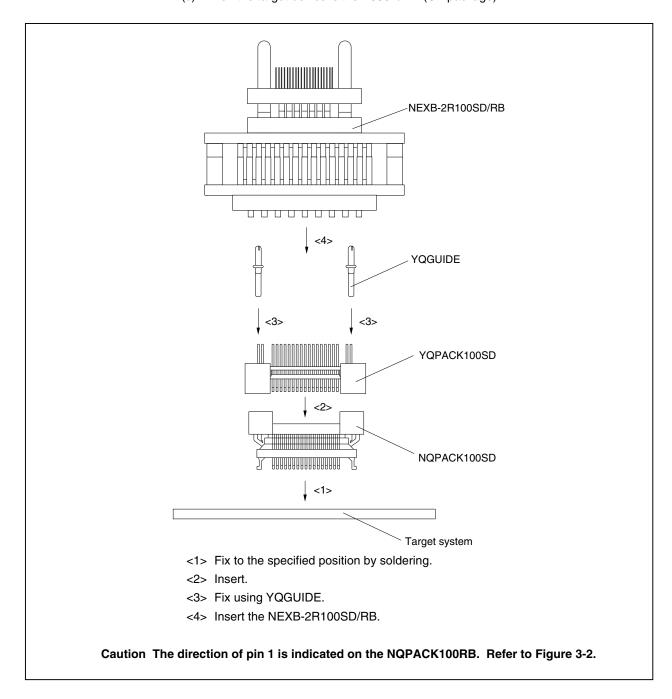

Figure 3-1. Connecting to Target System (4/5)

(d) When the target device is the V850E/MA1 (BGA package)

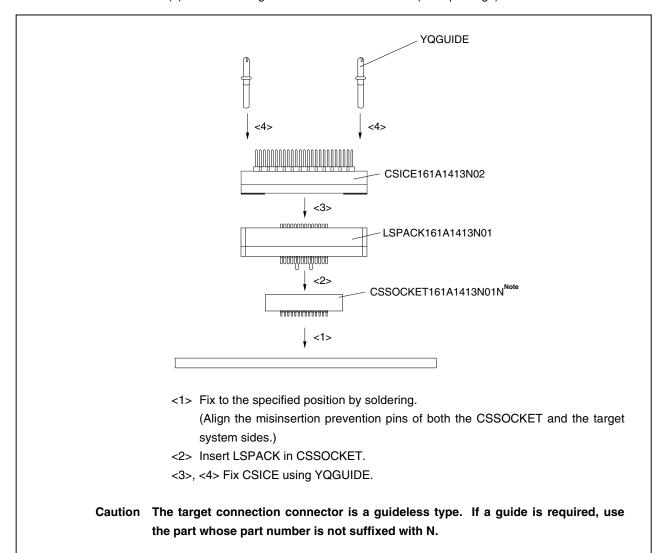

Figure 3-1. Connecting to Target System (5/5)

(e) When the target device is the V850E/SV2

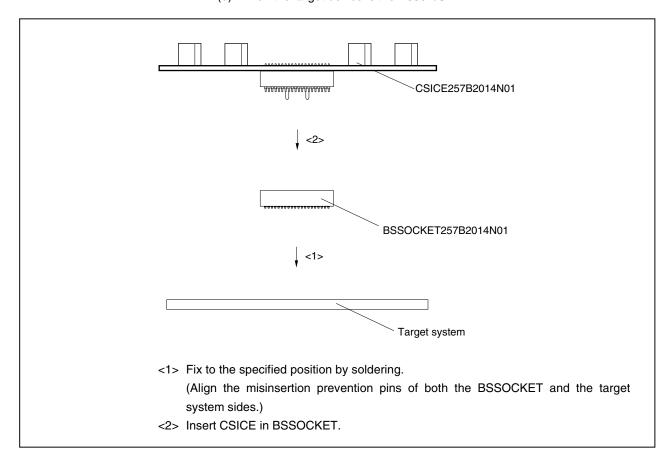

Figure 3-2. Direction Marking for Pin 1 of Connector (Top View)

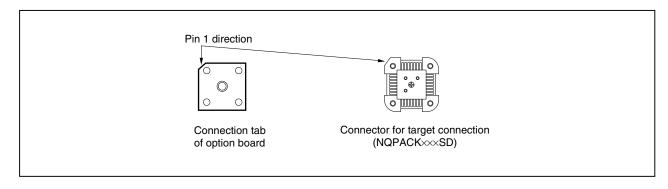

(2) Connect the connection tab of the option board to the target system directly or via the extension probe. In either case, make sure that the pin 1 position (cutout corner of connector) is aligned. The connection procedure is as follows.

Caution Be careful not to break or bend the pins of connector, socket, and extension probe when connecting.

#### (a) When connecting to target system directly

- <1> Turn off the power of the IE-V850E-MC-A (power switch OFF).
- <2> Connect the IE-V850E-MC-A to the option board.
- <3> Connect the connection tab of the option board to the target system.

#### (b) When connecting to target system via extension probe

- <1> Turn off the power of the IE-V850E-MC-A (power switch OFF).
- <2> Connect the IE-V850E-MC-A to the option board.
- <3> Connect the extension probe to the option board.
- <4> Connect the top of the extension probe to the target system.

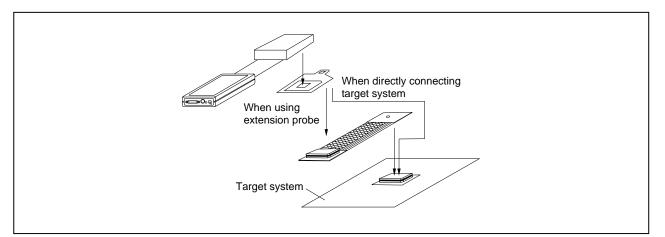

Figure 3-3. Connection of IE-V850E-MC-A to Target System

#### 3.3 Cable Connections

#### 3.3.1 Power adapter connection

Insert the cable of the power supply adapter (IE-70000-MC-PS-B: sold separately) to the power jack of the IE-V850E-MC-A main unit.

Caution Use only the IE-70000-MC-PS-B for supplying power. Use of other power supplies may damage the IE-V850E-MC-A due to differences in the power jack polarity, voltage, and power supply capacitance.

Figure 3-4. Power Adapter Connection

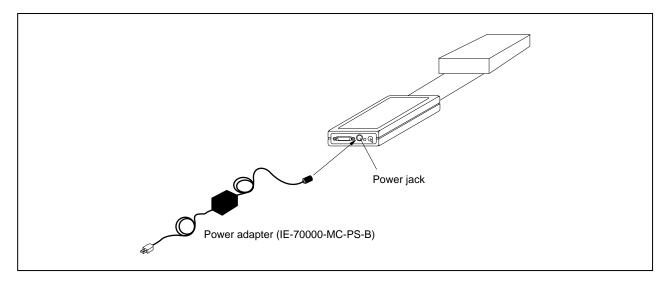

#### 3.3.2 PC interface cable connection

Connect the PC interface cable to the PC interface connector of the IE-V850E-MC-A main unit.

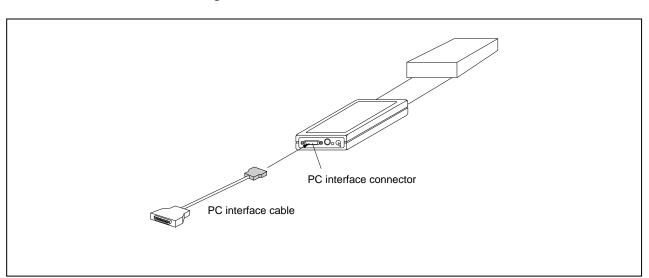

Figure 3-5. PC Interface Cable Connection

#### 3.3.3 External logic probe connection

When using the external logic probe, connect it to the option board connector.

For details, refer to the option board user's manual.

#### 3.3.4 Additional information

The IE-V850E-MC-A can perform real-time tracing of the emulation CPU bus cycle. In addition, an external logic probe is included with the option board for the following three functions.

For details on its use, refer to the debugger user's manual.

- (1) Any eight signals can be traced in real time.
- (2) Tracer start/stop is enabled using any eight signals.
- (3) Break setting is enabled using any eight signals.
  - Cautions 1. Connect the external logic probe only to a TTL-level signal line. The high level and low level cannot be detected correctly if connected to lines other than TTL-level signal lines. Note that the sensor of the IE-V850E-MC-A and option board may be damaged by an excessive voltage level.
    - 2. When connecting the external logic probe, use a commercially available IC clip.

#### **Procedure**

- (1) Turn off the power of the target system.
- (2) Turn off the power of the IE-V850E-MC-A.
- (3) Attach an IC clip to any device on the target system.
- (4) Connect the external logic probe to the attached IC clip.
- ★ (5) Connect the GND of the external logic probe to the ground of the target system.

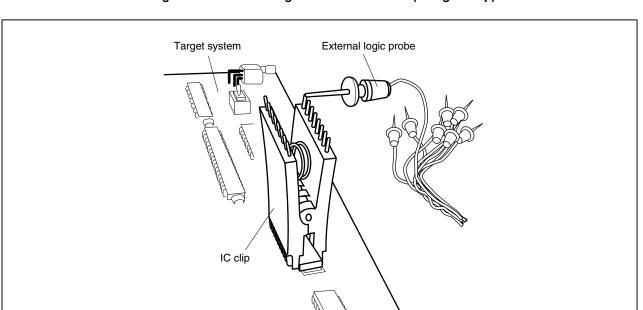

Figure 3-6. External Logic Probe Connection (Using IC Clip)

#### 3.4 System Power-On and Power-Off

After connecting the IE-V850E-MC-A and each system component (PC, target system, etc.), start up and shut down the system using the following procedure.

#### ★ 3.4.1 Power-on procedure

Make sure that the IE-V850E-MC-A is correctly connected to the PC before powering on.

If the IE-V850E-MC-A is powered on using a procedure other than the following one, the IE-V850E-MC-A or the target system may be damaged.

- (1) Turn on the power switch of the IE-V850E-MC-A.
  Set the power switch to "ON" after connecting the power adapter to the power jack of the IE-V850E-MC-A and the plug to the power outlet.
- (2) Turn on the power of the target system.
- (3) Start the debugger.

#### ★ 3.4.2 Power-off procedure

- (1) Terminate the debugger.
- (2) Turn off the power switch of the target system.
- (3) Turn off the power switch of the IE-V850E-MC-A.

| Item | Setting                          | Description                                                                                                    |
|------|----------------------------------|----------------------------------------------------------------------------------------------------|
| JP2  | 2 0 0 0 0 0 12<br>1 0 0 0 0 0 11 | After shipment, the jumper is set with 1 and 2 shorted and 7 and 8 shorted.  The setting varies depending on the option board, so for how to set, refer to the user's manual of the option board.  Unless specified in the user's manual of the option board, use the jumper with the shipment setting. |

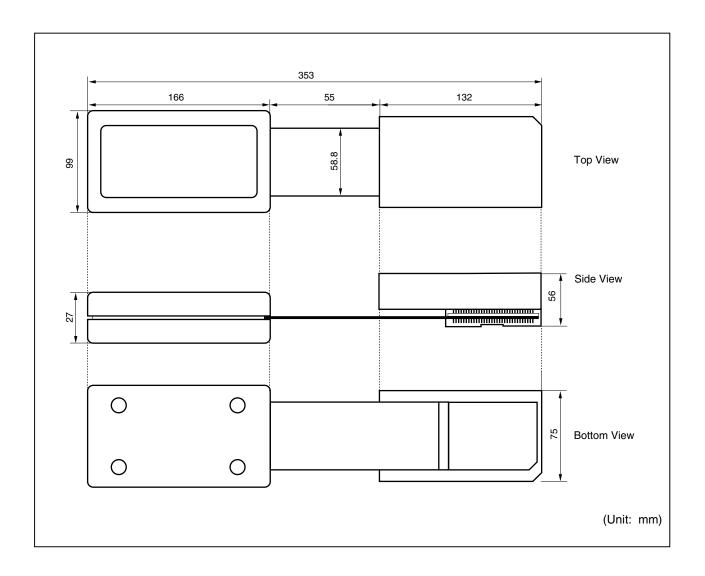

#### APPENDIX B REVISION HISTORY

A history of the revisions up to this edition is shown below. "Applied to:" indicates the chapters to which the revision was applied.

| Edition     | Contents                                                                                                    | Applied to:                           |
|-------------|----------------------------------------------------------------------------------------------------|---------------------------------------|
| 2nd edition | Addition of V850E/MA2, V850E/SV2, and V850E/IA2 as target devices     Addition of IE-70000-PCI-IF-A as corresponding PC interface board     Modification of IE-V850E-MC-A shape                              | Throughout                            |
|             | 1.1 Hardware Configuration     Addition of IE-703166-MC-EM1 and IE-703114-MC-EM1 as option boards     Addition of SWEX-xxxSD-1 as extension probe                                                            | CHAPTER 1 OVERVIEW                    |
|             | 1.3 Function Specifications     Thorough modification                                                                                                    |                                       |
|             | Deletion of 1.4 Hardware Configuration                                                                                                    |                                       |
|             | 1.4 System Configuration     Addition of SWEX-xxxSD-1 as extension probe     Addition of descriptions about connector configurations                                                                         |                                       |
|             | 1.6.1 When using IE-V850E-MC-A on a standalone basis for performing software debugging     • Addition and modification of descriptions                                                                       |                                       |
|             | 1.6.2 When performing hardware debugging with target system     Addition and modification of descriptions                                                                                                    |                                       |
|             | 2.2 Pod Part Names and Functions  Thorough modification                                                                                                    | CHAPTER 2 PART NAMES<br>AND FUNCTIONS |
|             | 3.1.3 Insertion of PC interface board     Addition and modification of descriptions                                                                                                    | CHAPTER 3 CONNECTION OF COMPONENTS    |
|             | 3.2 Connection to Target System  • Modification of descriptions in (1)  • Figure 3-1 Connection of Connector for Target Connection and  Connector for Emulator Connection divided according to target device |                                       |
|             | 3.3.1 Power adapter connection     Addition of description to Caution                                                                                                    |                                       |
|             | 3.3.4 Additional information     Addition of description to procedure                                                                                                    |                                       |
|             | 3.4.1 Power-on procedure  • Modification of procedure                                                                                                    |                                       |
|             | 3.4.2 Power-off procedure  • Modification of procedure                                                                                                    |                                       |
|             | Addition of CHAPTER 4 SHIPMENT SETTINGS                                                                                                    | CHAPTER 4 SHIPMENT<br>SETTINGS        |
|             | Addition of APPENDIX B REVISION HISTORY                                                                                                    | APPENDIX B REVISION<br>HISTORY        |